# **USB AUDIO Application Note**

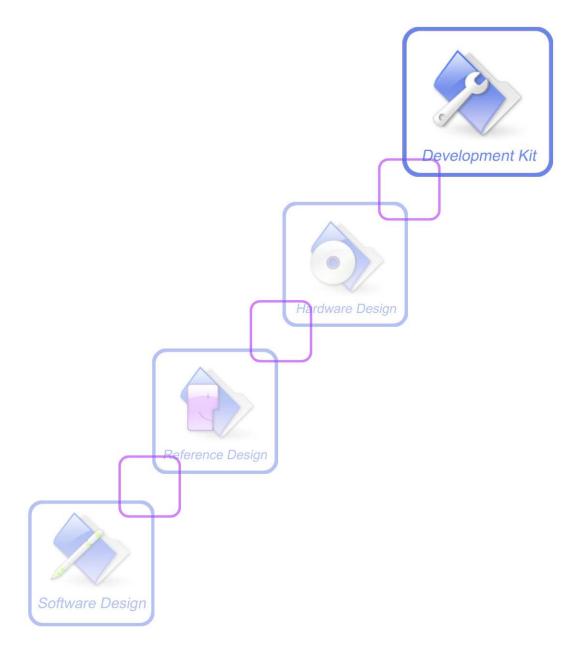

| Document Title:      | SIM7100 USB AUDIO Application Note       |
|----------------------|------------------------------------------|
| Version:             | 0.01                                     |
| Date:                | 2015-02-10                               |
| Status:              | Release                                  |
| Document Control ID: | SIM7100_USB_AUDIO_Application_Note_V0.01 |

#### **General Notes**

Simcom offers this information as a service to its customers, to support application and engineering efforts that use the products designed by Simcom. The information provided is based upon requirements specifically provided to Simcom by the customers. Simcom has not undertaken any independent search for additional relevant information, including any information that may be in the customer's possession. Furthermore, system validation of this product designed by Simcom within a larger electronic system remains the responsibility of the customer or the customer's system integrator. All specifications supplied herein are subject to change.

#### Copyright

This document contains proprietary technical information which is the property of SIMCOM Limited., copying of this document and giving it to others and the using or communication of the contents thereof, are forbidden without express authority. Offenders are liable to the payment of damages. All rights reserved in the event of grant of a patent or the registration of a utility model or design. All specification supplied herein are subject to change without notice at any time.

Copyright © Shanghai SIMCom Wireless Solutions Ltd. 2014

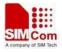

## Version History

| Version | Chapter | Comments    |
|---------|---------|-------------|
| V0.01   |         | New Version |

2

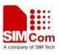

## Contents

| Ve | Version History2              |   |  |
|----|-------------------------------|---|--|
|    | ontents                       |   |  |
| 1. | Introduction                  | 1 |  |
|    | 1.1 Overview                  | 1 |  |
|    | 1.2 Terms and Abbreviations   | 1 |  |
| 2. | USB AUDIO transferring method | 1 |  |
|    | 2.1 USB AUDIO flow of MO call | 1 |  |
|    | 2.2 USB AUDIO flow of MT call | 2 |  |
|    | 2.3 USB AUDIO PCM data format | 3 |  |
|    |                               |   |  |

3

# **1. Introduction**

### 1.1 Overview

This document gives the usage of SIM7100 USB AUDIO functions. User can get useful information about the SIM7100 USB AUDIO functions quickly through this document.

The USB AUDIO functions are provided in AT command format, and they are designed for customers to design their software PCM applications easily. User can access the USB AUDIO AT commands through UART/ USB interface which communicates with SIM7100 module.

#### SIM7100 USB AUDIO features:

- MO call of USB AUDIO flow
- MT call of USB AUDIO flow

### 1.2 Terms and Abbreviations

For the purposes of the present document, the following abbreviations apply:

- AT ATtention; the two-character abbreviation is used to start a command line to be sent from TE/DTE to TA/DCE
- USB AUDIO A method used for external MPU and the module to transferring software PCM data

# 2. USB AUDIO transferring method

#### 2.1 USB AUDIO flow of MO call

The following commands give an example of MO call for USB AUDIO:

1) External MPU runs "ATD..." command to dial the destination phone number

ATD 10086;

2) Module reports "VOICE CALL: BEGIN" to indicate that the voice call is connected now. External MPU runs "AT+CPCMREG=1" command to begin the PCM data transferring on the USB Audio port.

VOICE CALL: BEGIN AT+CPCMREG=1

3) Now the external MPU and the module can exchange software PCM data until the call is

SIM7100\_USB\_AUDIO\_Application\_Note\_V0.01 1 2014-12-19

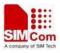

hung up.

Following is the USB AUDIO flow diagram of MO call.

The black arrow lines indicate using AT port, the blue arrow lines indicate Audio data using Audio port.

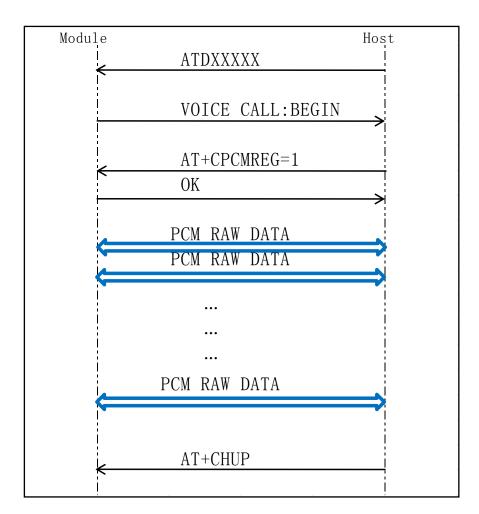

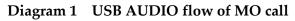

## 2.2 USB AUDIO flow of MT call

The following commands give an example of MT call for USB AUDIO:

1) Module reports " VOICE CALL: BEGIN " to indicate that the voice call is connected now. External MPU runs "AT+CPCMREG=1" command to begin the PCM data transferring on the USB DIAG port.

```
VOICE CALL: BEGIN
AT+CPCMREG=1
```

2) Now the external MPU and the module can exchange software PCM data until the call is SIM7100\_USB\_AUDIO\_Application\_Note\_V0.01 2 2/10/2015

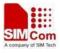

hung up.

Following is the USB AUDIO flow diagram of MO call.

The black arrow lines indicate using AT port, the blue arrow lines indicate Audio data using Audio port.

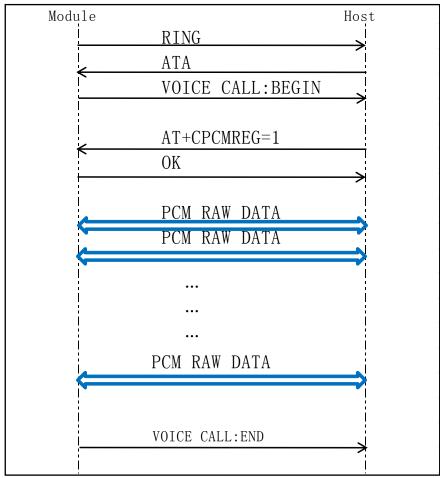

Diagram 1 USB AUDIO flow of MT call

3

## 2.3 USB AUDIO PCM data format

USB audio PCM data format is 8K sample rate, 16 bit linear. AT command use "AT Port 9001" (black circle line marked) Audio data use "Audio 9001" (blue crrcle line marked)

| □-y 端口 (COM 和 LPT)                                       |   |
|----------------------------------------------------------|---|
| <u>Intel(R) Active Menagement Technology</u> - SOL (COM3 | ) |
| <u> </u>                                                 |   |
| CINTECH HS-USB Audio 9001 (COM13)                        |   |
| - 🖉 SimTech HS-USB Diagnostics 9001 (COM9)               |   |
| — 🍠 SimTech HS-USB NMEA 9001 (COM10)                     |   |

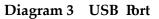

SIM7100\_USB\_AUDIO\_Application\_Note\_V0.01

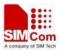

### **Contact us**

#### Shanghai SIMCom Wireless Solutions Ltd.

Add: Building A, SIM Technology Building, No.633, Jinzhong Road, Changning District 200335

Tel: +86 21 3252 3300

Fax: +86 21 3252 3301

URL: <u>http://www.sim.com/wm/</u>

4